## **WWW.OFFICINEBRAND.IT**

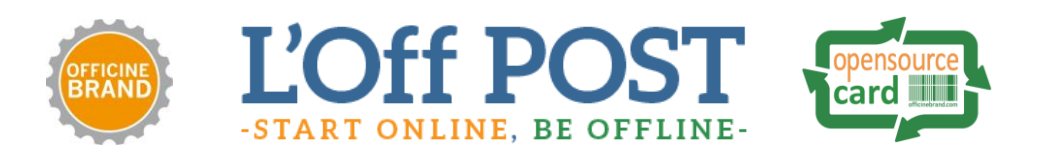

## Procedura di attivazione Brand Page Officinebrand per Enti e Associazioni senza scopo di lucro (nonprofit).

Per ottenere una Brand Page Officinebrand sarà sufficiente seguire la procedura di creazione e i passaggi elencati di seguito.

## **A) Registrazione**

Compilare, in tutti i suoi campi, il **form di Registrazione** presente su questa pagina: <http://officinebrand.it/user/registrazione/> oppure utilizzando il pulsante *"Non sei registrato?"* che trovi in Home Page [\(www.officinebrand.it\)](http://www.officinebrand.it/)

Una volta completata la registrazione vi verrà inviata, automaticamente, una mail per ottenere la vostra password Provvisoria. Ricevuta questa mail:

## **B) Strutturazione**

Inviare una mail con oggetto "REGISTRAZIONE" all'indirizzo [info@officinebrand.it](mailto:info@officinebrand.it) contenente:

- 1. Il nome utente e la mail utilizzati per registrarsi.
- 2. Il nominativo del referente della Brand Page.
- 3. Un' immagine del vostro "Brand" con le proporzioni di una Tessera (Multiplo di (A) 223 x 140 (B) Pixel) da utilizzarsi come immagine della Brand Page, una presentazione generale delle Attività e della Mission del vostro ente.
- 4. Gli indirizzi web (URL) del vostro sito internet e delle vostre pagine Social
- 5. Un indirizzo mail di riferimento per contattarvi.
- 6. Indirizzo della sede e numero di telefono.

Una volta ricevuta questa mail il nostro staff provvederà a Generare la Brand Page indicata e a segnalarvi l'attivazione della stessa.

Avrete poi la possibilità di modificare ed aggiornare tutte le informazioni inviateci, pubblicare eventi e far crescere la vostra community, semplicemente accedendo a [www.officinebrand.it](http://www.officinebrand.it/) loggandovi con le credenziali della Vostra registrazione.